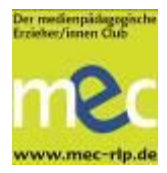

### **Puppet Pals HD Director´s Pass – eigene Trickfilm-Figuren zum Leben erwecken**

**Zielgruppe:** Kita- und Hortkinder

**Eingesetzte Medien:** iPad, App "Puppet Pals HD Director's Pass" (Video, Trickfilm, Animation, Sprachaufnahme)

### **Aspekte der Medienkompetenz:**

- aktive Gestaltung eigener Medienprodukte
- Vertonung der eigenen Produktion
- kreative Mediennutzung außerhalb vorgegebener Wege (Materialmix)
- ggf. Nutzen von Vorlage

Die folgende Anleitung bietet besonders Einsteiger/innen eine Orientierungshilfe mit einer Checkliste, Hinweisen zur Gruppengröße, technischen Anforderungen und Material. Die eingefügten Screenshots verdeutlichen die Vorgehensweise. Ein möglicher Mehraufwand zahlt sich in dem Mehrwert aus, bspw. kreativ-digitales Neuland in Kita und Hort zu betreten.

### **Checkliste**

### **Ort und Zeit**

Kinder können mit der englischsprachigen App "Puppet Pals HD Director's Pass" eigene Geschichten als Trickfilm-Animation verfilmen. Dies ist mit vorgefertigten oder eigenen Figuren möglich. Mit den digitalen Figuren können Kinder eigene Geschichte erzählen, animieren und als Film präsentieren. Kinder sind bei der Produktion nicht an feste Arbeitsplätze gebunden. Für die Audioaufnahmen sollte die Gruppe eine ruhige Umgebung wählen.

### **Gruppengröße**

Die App ermöglicht Einzel- und Gruppenarbeiten, sie bietet bereits in kurzen Arbeitsphasen sehr kreative Ergebnisse. Kleingruppen von 3 - 4 Kindern können sehr gut gemeinsam mit der App arbeiten und entsprechend viele unterschiedliche Charaktere im Film animieren. Teams lernen sich bei dieser Gruppengröße gut abzustimmen, auf die Wünsche und Bedürfnisse der anderen einzugehen, die inhaltliche Gestaltung zu organisieren, die Auswahl der Charaktere vorzunehmen und Texte einzusprechen. Die gemeinsame Produktion bietet sich für kollaborative und situierte Arbeitsphasen mit mobilen Geräten besonders gut an.

Insbesondere die eigene Gestaltung der Charaktere im animierten Film bietet den Kindern sehr kreative Möglichkeiten zum freien Geschichten erfinden und erzählen im Rahmen der Sprachförderung. Weitere Varianten folgen weiter unten im Punkt "Durchführung".

## **Technische Anforderungen und Vorbereitung**

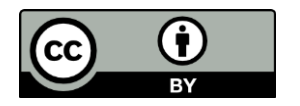

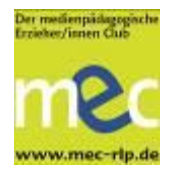

Die App "Puppet Pals HD" bietet eine einfache Bedienung und damit einen leichten Einstieg, besondere Vorkenntnisse sind nicht erforderlich.

Informationen zum Datenschutz sind in englischer Sprache im App-Store nachzulesen. Die Anbieter geben an, dass sie keine persönlichen Daten wie Name, Adresse, Email oder Telefonnummer sammeln oder mit Dritten teilen. Cookies werden nicht genutzt.

Zur allgemeinen Arbeit mit Tablets gehört insbesondere ein Technik-Check: Dazu gehören das Überprüfen des WLAN-Zugangs, Laden des Akkus, ein Testlauf der App und das Abklären der Zugriffe der App bspw. auf die Kamera (siehe Abbildung: Zugriff unter "Einstellungen" frei geben), bei Bedarf die WLAN-Verbindung zum Drucker (nicht mitgeliefert) testen, oder die E-Mail-Funktion des Geräts einstellen.

Für die App "Puppet Pals" ist eine Einsatzmöglichkeit das Nutzen der vorgefertigten Charaktere. Wesentlich

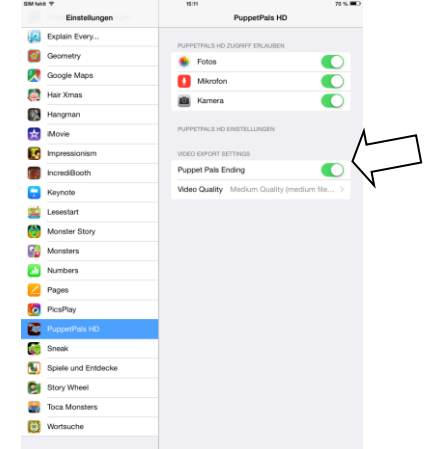

spannender und kreativer ist das Erstellen eigener Charaktere und Hintergründe. Bis zu acht eigene Charaktere können die Kinder erstellen und im Video animieren. Eine gemeinsame Einführung in einer Kleingruppe hat sich als gute Basis für die anschließende eigenständige Arbeit mit der App erwiesen.

### **Materialien**

Beim ersten Einsatz von iPads kann das Thema Datenschutz in der Einrichtung nochmals Aufmerksamkeit bekommen, ggf. sollte die Kita erneut Einverständniserklärungen von den erziehungsberechtigen Personen einholen.

Mustertexte stehen auf der Website des Medienpädagogischen Erzieher/innen Clubs (mec) unter <http://medienundbildung.com/mec/materialien/einverstaendniserklaerung/> zum Download zur Verfügung. Bei jüngeren Kindern kann es hilfreich sein, die Kopiervorlage für ein Storybook zu nutzen. Insgesamt werden die Filme mit eigenen Fotos und selbstgemalten Bildern besonders ausdrucksstark. Für die Hintergründe können sie vorhandene Fotos und Bilder abfotografieren oder neu malen. Ein Drucker ist nicht nötig, da Kinder die gewünschten Fotos mit dem iPad von einem Bildschirm, einer Vorlage oder Fotoalbum abfotografieren können. Figuren aus Bilderbüchern dürfen nicht ohne weiteres verwendet werden, Bildrechte könnten verletzt werden. Weiterhin benötigen Sie: iPads in gewünschter Anzahl, ggf. Schutzhüllen, ggf. einen Adapter für den Anschluss zum Beamer oder einen PC/Laptop zur Speicherung und Präsentation des Videos per Beamer. Die praktische Arbeit muss nicht mit einer 1:1- Geräteausstattung stattfinden.

# **DURCHFÜHRUNG**

### **Gestalterisch-kreativer Einsatz**

Die App bietet sich für die praktische Arbeit in der Gruppe an und kann mit Phasen des situierten Lernens die Gruppenarbeit in der Kita oder im Hort bereichern. Ein

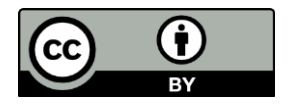

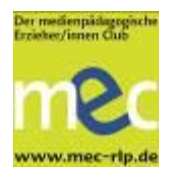

gemeinsamer Start zum Sammeln von Ideen dient als Einstieg. Eine Ideenfindung dauert manchmal länger als gedacht. Es lohnt sich, Zeit in diese oft mühevolle Arbeit zu stecken und zu klären, dass alle Gruppenmitglieder die gefundene Geschichte, deren Ablauf verstehen und entsprechende Aufgaben oder Aufträge übernehmen (Foto raussuchen, Fotos machen, Material besorgen, etwas zuschneiden etc.). Je nach Alter und Erfahrung der Kinder ist das Erarbeiten eines kurzen Storybooks hilfreich. Nach dieser ersten Arbeitsphase und Aufgaben-verteilung beginnt die Arbeit in den Teams. Eine weitere Möglichkeit für ältere Kinder ist das freie Arbeiten ohne inhaltliche Vorgaben. Hier sollten Sie eine zeitliche Struktur von zirka 20 Minuten vorgeben und dann ein Zwischenergebnis besprechen. Besonders im Kontext der offenen Gruppenarbeit ist es wichtig, dass die zeitlichen Rahmenbedingungen für alle Beteiligten klar sind. Die Kinder können sich dazu die Wecker-App auf dem Tablet stellen oder eine Eieruhr nutzen. Weiterhin sollten die Teams zur Korrektur und Speicherung der Daten einen Zeitpuffer einplanen. Hier wird die Hilfe der Fachkräfte benötigt, um die Fertigstellung der Produktion sicherzustellen. Die gemeinsame Präsentation der Ergebnisse sollte im Projektverlauf in keinem Fall zu kurz kommen. Besonders in der Kita ist es wichtig, erst eine gemeinsame Ideenfindung zu gestalten und dann an die Produktion zu gehen. Im Folgenden wird die Arbeit mit eigenen

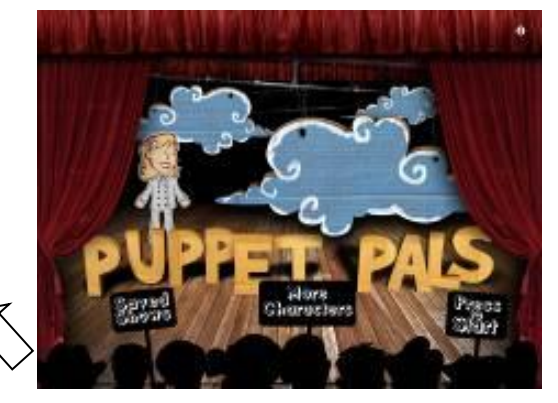

Charakteren beschrieben. Für erste Tests bietet sich die Nutzung der vorgegebenen Charaktere und Hintergründe jedoch an.

Der Button "Press to Start" führt zur Auswahl der Charaktere (Actors). Bis zu acht eigene Figuren können für ein Video eingefügt werden. Über den Button "Add Actor from Photo" werden zwei Optionen angeboten: "Take a Photo" (Foto machen – hier öffnet sich die Kamera des iPads) oder "Choose Existing Image" (vorhandenes Bild auswählen – hier öffnet sich das Fotoalbum

des iPads).

Die Teams können jetzt ihre bereits fotografierten Bilder öffnen und mit der im nächsten Schritt beschriebenen Touch-Funktion individuell zuschneiden.

Dazu wird die Figur mit dem Finger umkreist, eine grüne Linie zeichnet sich ab. Die Auswahl kann mit einem Klick bestätigt (Accept) oder wiederholt werden (Recept).

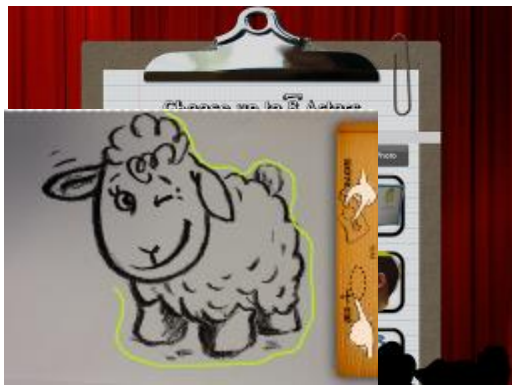

Wenn alle Charaktere fotografiert, ausgeschnitten und eingefügt sind, folgt der nächste Schritt: die Auswahl der eigenen Charaktere (per Klick) für das Video. Ein

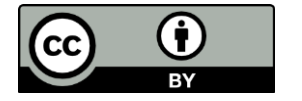

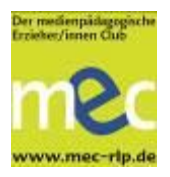

grüner Haken bestätigt die vorgenommene Auswahl. Der Button "Next" führt zur Auswahl der Hintergründe, der Backdrops.

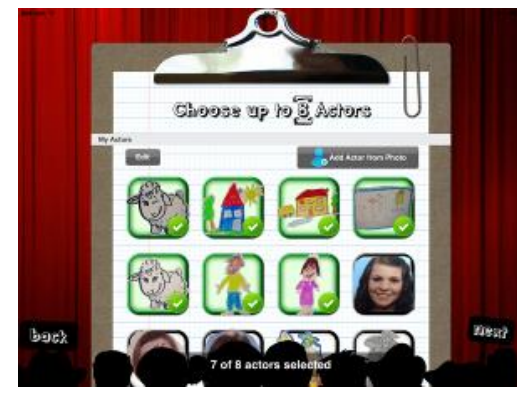

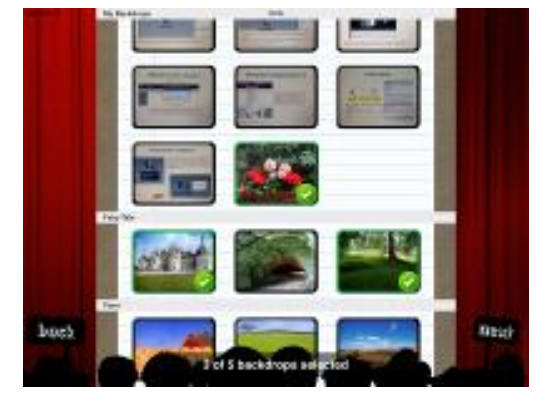

Auch hier stehen vorgefertigte Hintergründe entsprechend des Themas bereit, aber auch das Erstellen eigener Kulissen ist mit der Funktion "Add Backdrop from Photo" möglich. Nach dem Herstellen neuer Hintergründe muss die Auswahl mit einem Klick bestätigt werden und per Next-Button erscheint das Bühnenbild, auf dem die Figuren später zur Animation bereit stehen.

Die Figuren sind zunächst am Rand positioniert und werden nun per Touch-Funktion "zum Leben erweckt" und können animiert werden. Jetzt bietet es sich an, gezielt einige Bewegungen mit den Figuren auszuprobieren und mit ihren Größen zu spielen. Per Wischfunktion lassen sich die Figuren individuell verkleinern und vergrößern, was im Video einen besonderen Effekt hat. Eine Figur kann so "näher kommen" oder am "Horizont verschwinden".

Nach einer kurzen Übung wird dann die Aufnahme (roter Aufnahme-Button am oberen Bildungsschirmrand) vorgenommen. Die einzelnen Sprecher/innen sollten dabei laut und deutlich sprechen. Der Pause-Button ermöglicht kurze Unterbrechungen für Verschnaufpause und Gewinnung neuer Konzentration. Die Umgebung sollte entsprechend leise sein, ggf. muss der Ort noch einmal gewechselt werden.

Die Leiste (unten links), auf die ein Pfeil zeigt, dient zum Zoomen, also zum Verkleinern oder Vergrößern der "Bühne". Sollen die Figuren die Orte wechseln, so wird während der Aufnahme eine der gelben Gardinentroddeln gezogen. Hier sind die selbst erstellten Hintergründe hinterlegt.

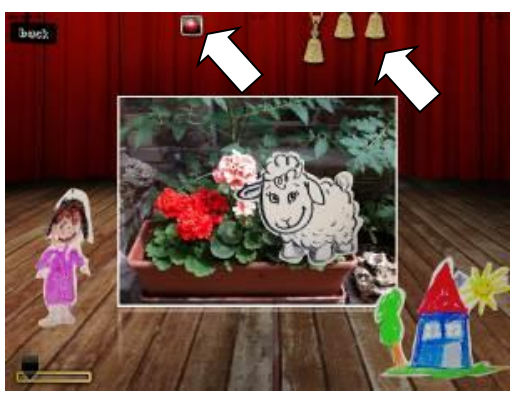

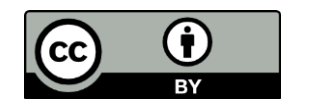

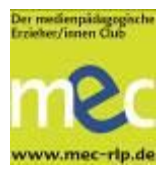

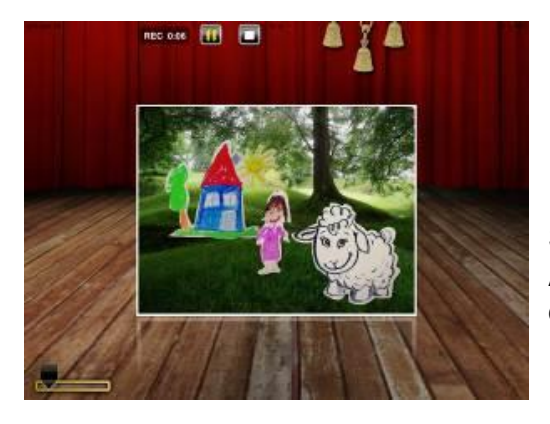

Die Aufnahme wird mit der Stop-Taste beendet. Die Play-Taste (grüner Pfeil) er-möglicht zur Sichtung der Produktion eine erste Kontrolle der Aufnahme. Die Ergebnis-sicherung erfolgt über das Disketten-Symbol (schwarzes Viereck mit Pfeil nach unten).

Zur Speicherung des Films wird die Eingabe eines Titels gefordert, die mit dem Save-Button abgeschlossen ist. Die erfolgreiche Sicherung wird mit "Success!" bestätigt. Die gespeicherten Ergebnisse sind unter "Saved Shows" zu sehen. Der Export eines Films ist ebenfalls möglich, die Datei liegt im Foto-Ordner des Geräts zum Weiterleiten bereit. Ein iPad lässt sich mit Teilen des Stromladekabels als "USB-Stick" an einen PC anschließen. Auf diese Weise können Sie das fertige Video auf dem Rechner sichern und wie gewohnt über den Beamer präsentieren.

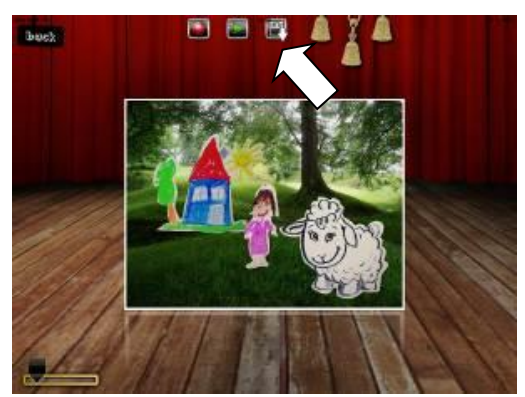

Für den gemeinsamen Abschluss des Medienprojekts bietet sich eine Präsentation im Plenum an.

Dafür ist die Darstellung über AppleTV oder die Verbindung mit einem Beamer sehr hilfreich. Die Adapter-Variante ist leider sehr anfällig für Wackelkontakte, aber dennoch zu empfehlen. Alternativ ist die "Marktstand"-Methode möglich: Ein Kind aus der Gruppe nimmt das Tablet wie einen Bauchladen vor sich und wandert damit durch den (Stuhl-)Kreis.

# **Alternative Varianten**

Das Erstellen der eigenen Charaktere ist eine echte Besonderheit, da die Kinder sich selbst oder ihre Medienhelden aktivieren können. Die Qualität des Endprodukts der App ist in der Regel sehr gut. Spaß macht es, wenn die Kinder sich selbst animieren, also ganze Körperfotos nutzen. Ein Materialmix aus eigenen Fotos, abfotografierten Bildern und selbstgemalten Personen, Tieren oder Landschaften macht die Videos zu sehr individuellen und kreativen Produkten. Während die vorgefertigten Themen eher stereotype Charaktere anbieten (rosa Prinzessin, Ritter etc.) lassen sich bei den eigenen Motiven diese Konstruktion von scheinbar typischen männlichen und weiblichen Attributen durchbrechen und die Gestaltung selbst bestimmen.

## **Tipps & Tricks**

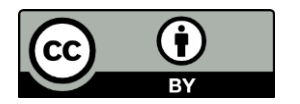

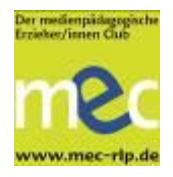

Die App wird inzwischen in einer zweiten Version angeboten: Puppet Pals 2. Hier sind weitere Themen im Angebot, und die App steht auf Deutsch zur Verfügung. Neu ist, dass die Figuren miteinander interagieren können, automatisch animiert sprechen, wenn gesprochen wird und sie sich auf Befehl bewegen. Sprechende Münder, Hintergrundmusik, Soundeffekte und die Animation der Schauplätze lassen sich individuell einstellen (Erwachsener-Modus mit Code als Zugang). Die App verlangt den Zugriff auf das Mikrofon.

Autorin: Dr. Maren Risch, Juli 2015

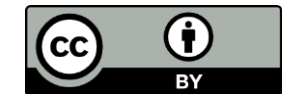